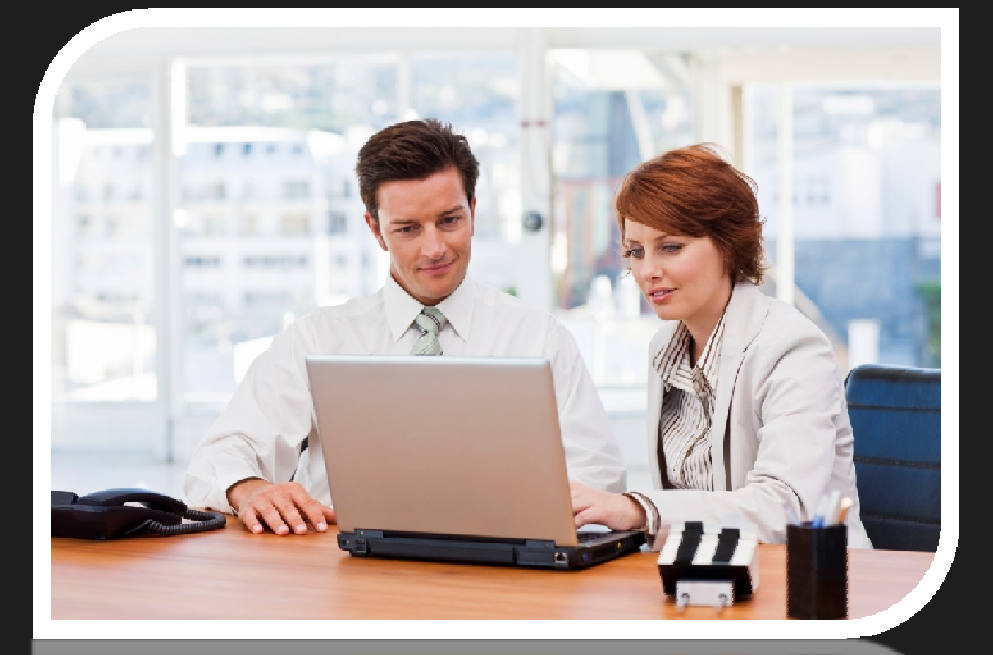

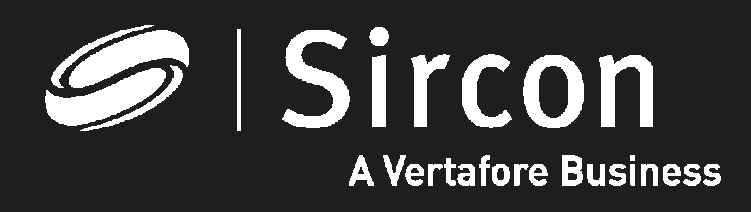

How to look up educationcourse offerings

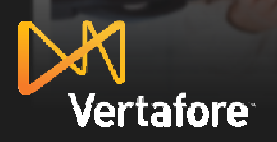

© 2010 Vertafore, Inc. Proprietary

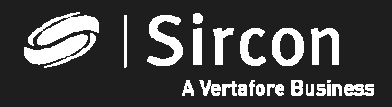

## **How to look up education course offerings**

**Go to http://www.sircon.com/indiana or your ProducerEDGEsubscription and click on "Look up education courses and credits"** 

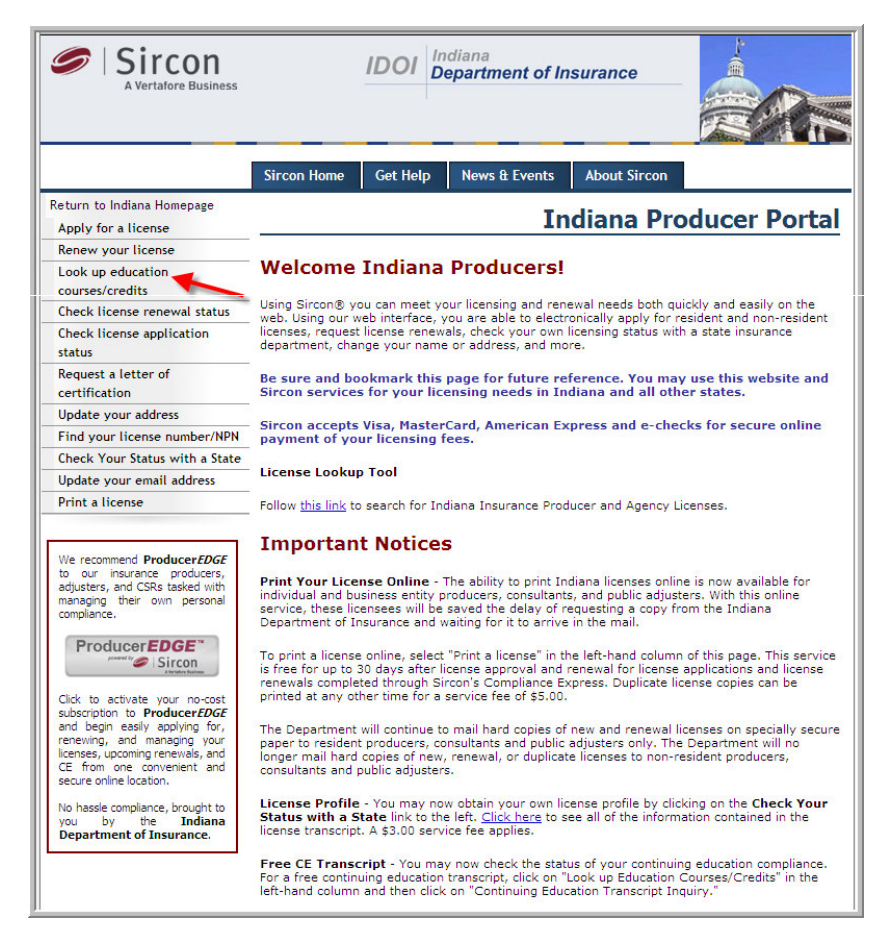

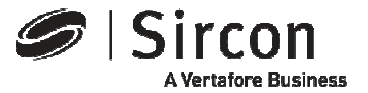

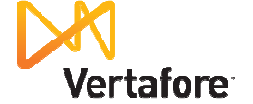

#### **Select "Available Course Offerings Inquiry"**

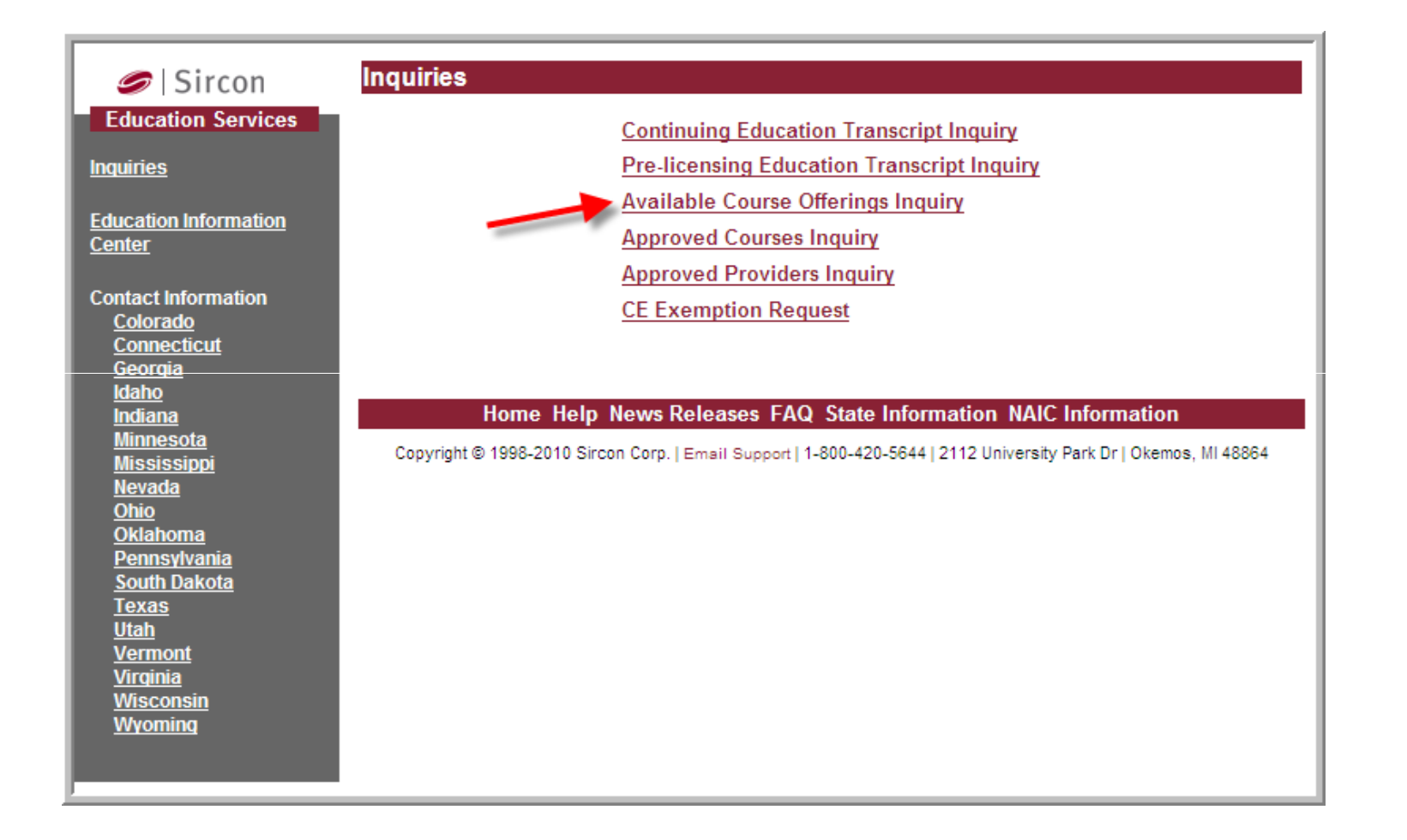

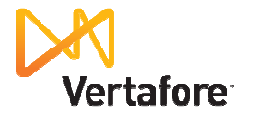

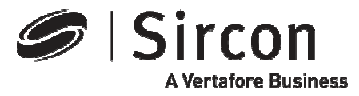

#### **Select your state**

#### **Click on the "State" dropdown arrow link and select "Indiana"**

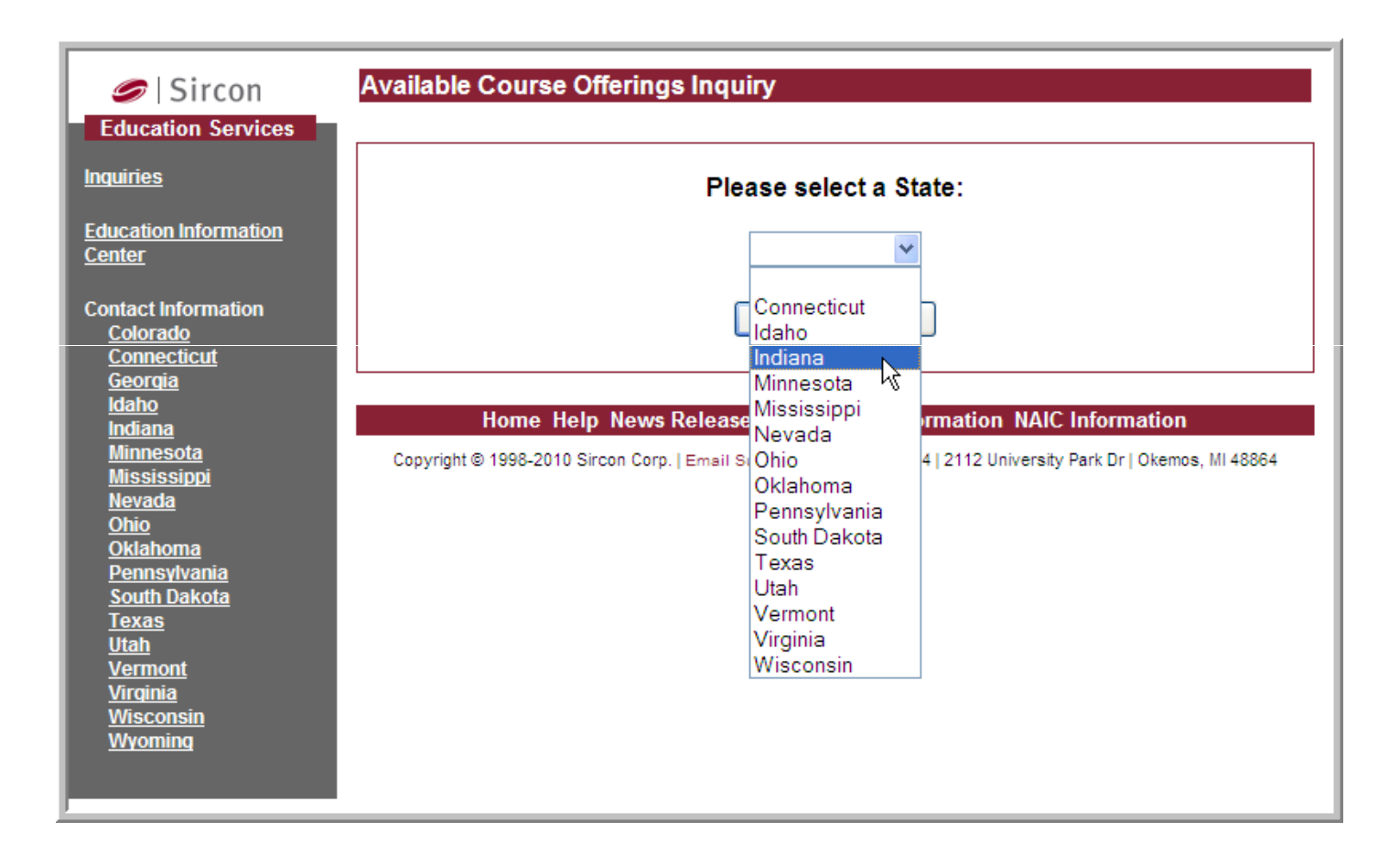

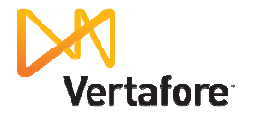

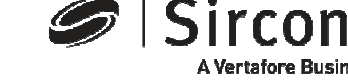

**A Vertafore Business** 

## **Enter education selection criteria**

**You may select a specific Indiana education provider or leave the field blank to search for all Indiana providers, enter one or more course categories and date range for course offerings. Click "Submit" to locate a list of available courses.** 

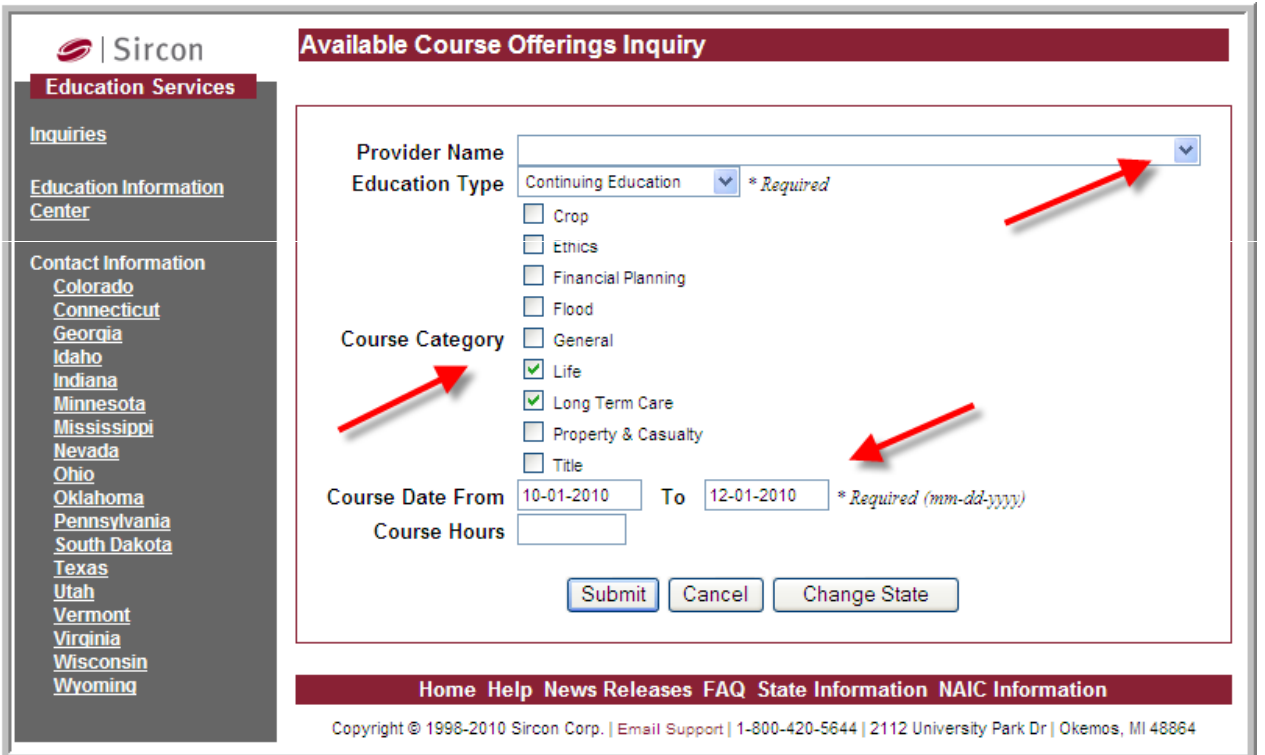

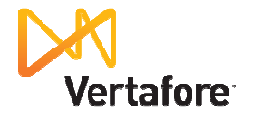

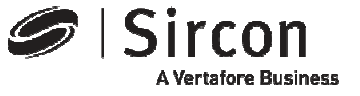

## **View, save or print the course list**

#### **Scroll down to review the entire list of available course offerings. Education providers are listed alphabetically.**

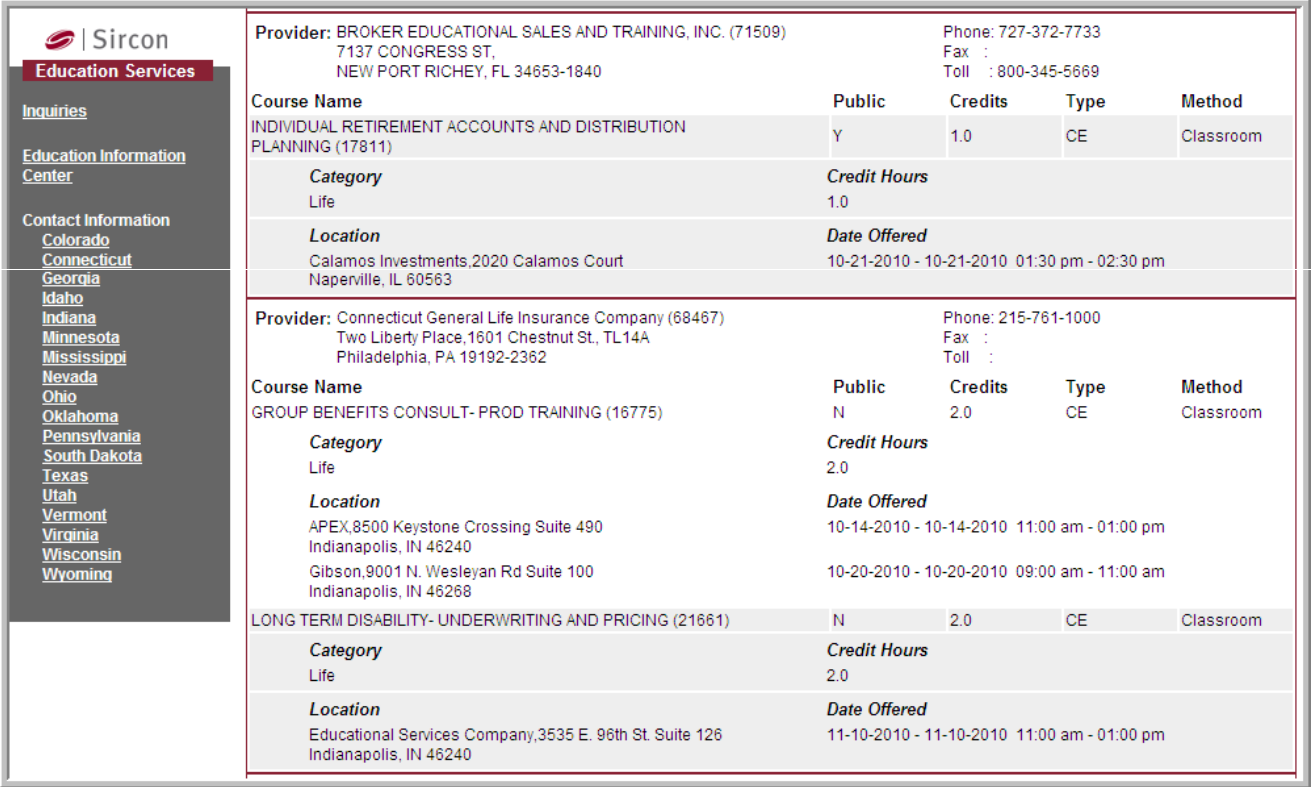

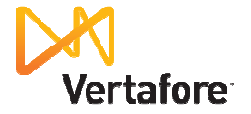

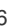

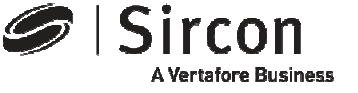

# **Presenting ProducerEDGE™**

- **The insurance industry's most powerful personal regulatory compliance service**
- **For a free subscription go to: http://www.produceredge.com/indiana**

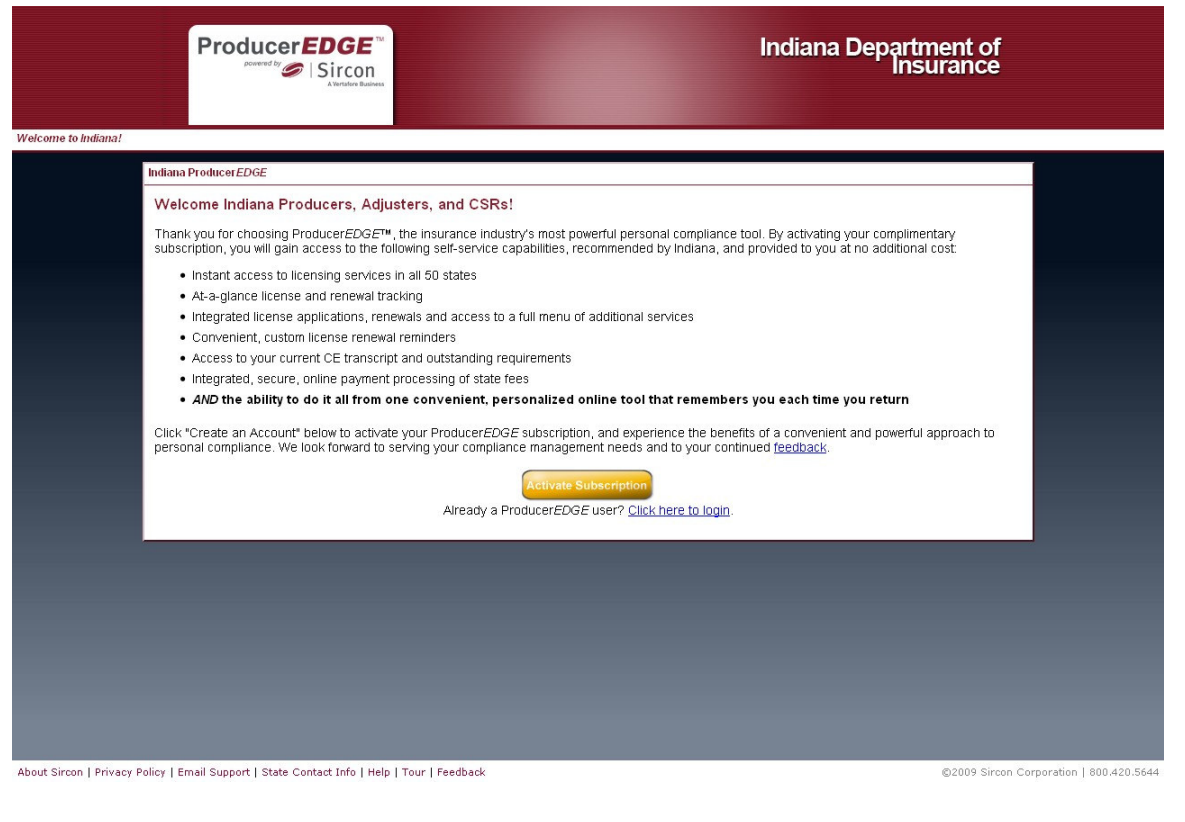

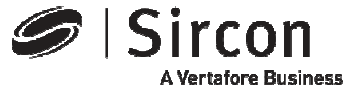

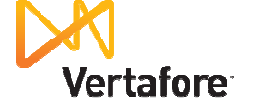

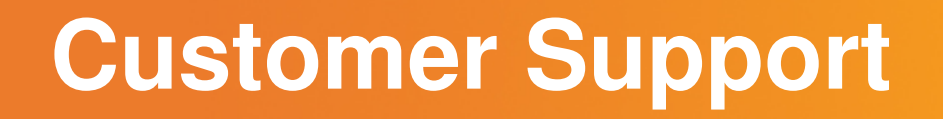

• **For customer support in the use of Sircon software email Sircon Support at:** 

http://www.sircon.com/support/index.html

- **Or call Sircon Support at:**
	- **1-800-420-5644**

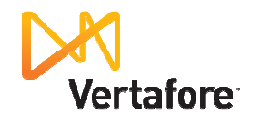

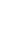

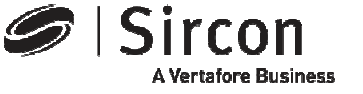

# Thank You

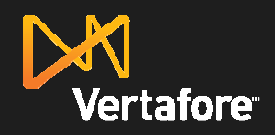

Sircon **A Vertafore Business** 

© 2010 Vertafore, Inc. Proprietary